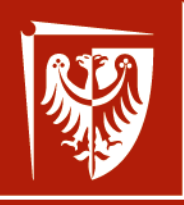

Wrocław University of Science and Technology

# **Elementy i układy optoelektroniczne**

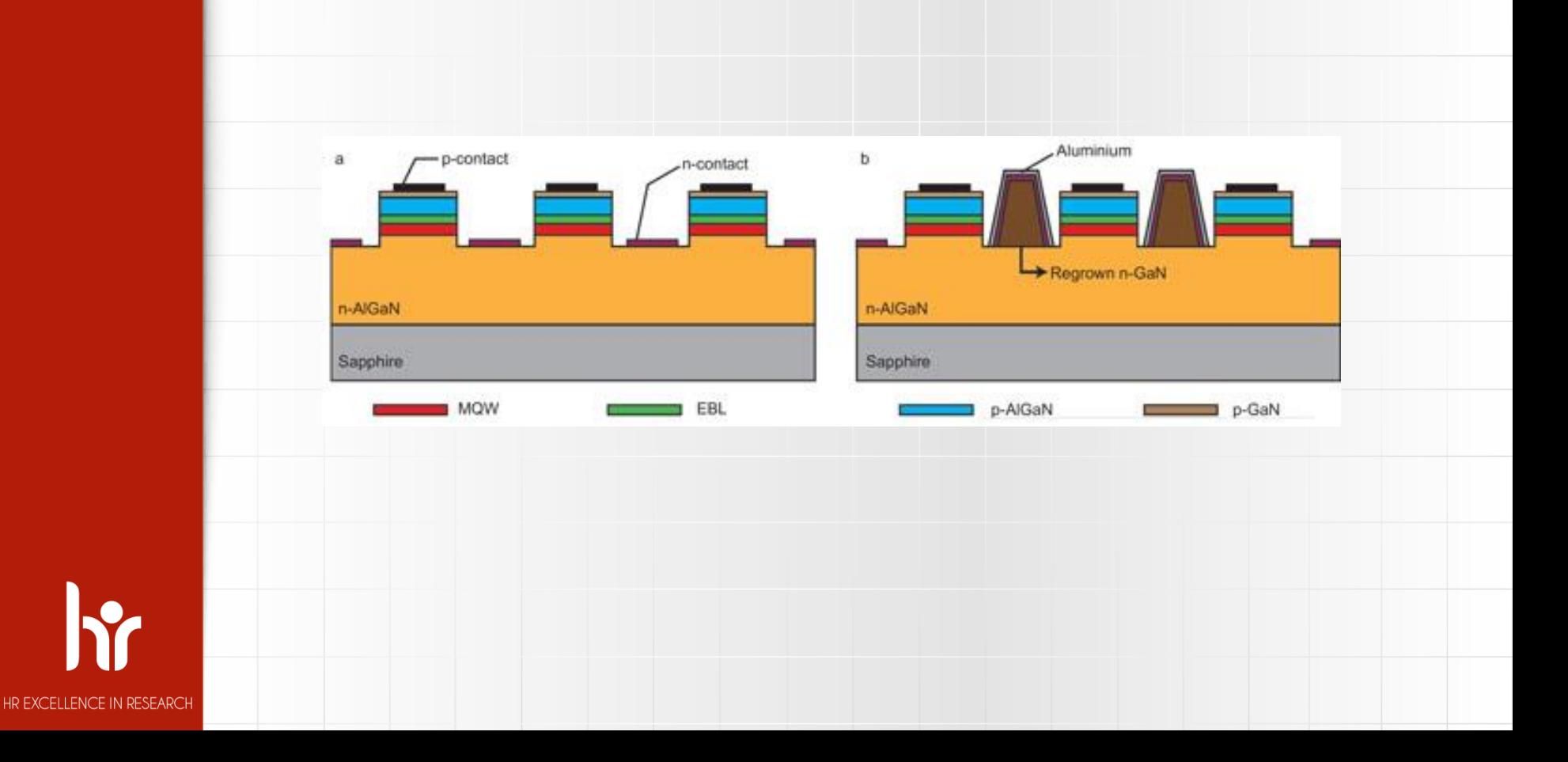

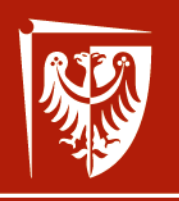

Wrocław University of Science and Technology

HR EXCELLENCE IN RESEARCH

p-contact

# **Elementy i układy optoelektroniczne**

Wstęp II

CROSLIGHT Software Inc.

Output Output

AR coating

Oxide-confined layer

confineo layer

n-DBR

*Assivation*<br>Active CWS

GaAs substrate

iaAs

Simulation software by:

Crosslight Software Inc.

http://crosslight.com/

Dr inż. Damian Radziewicz

Wrocław 2019

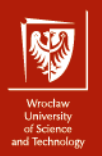

## Wprowadzenie

## ❖Struktura LED

## ❖Plik typu **.sol**

❖Struktura detektora MSM

❖Pliki typu **.layer** i **.sol**

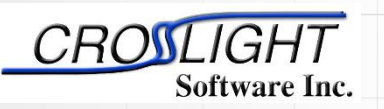

Simulation software by:

Crosslight Software Inc.

http://crosslight.com/

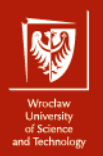

# Przykład struktury modelowanej

1  $\mu$ m - Al<sub>0.5</sub>Ga<sub>0.5</sub>As - p=1.0×10<sup>24</sup> m<sup>-3</sup>

0.2 um - GaAs - undoped; region aktywny

 $1 \mu m - Al_{0.5}Ga_{0.5}As - n=1.0\times10^{24} m^{-3}$ 

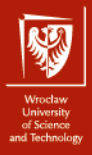

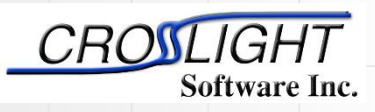

Crosslight Software Inc.

http://crosslight.com/

### **Plik typu .sol**

#### **Definicja struktury przyrządu LED – test1.sol**

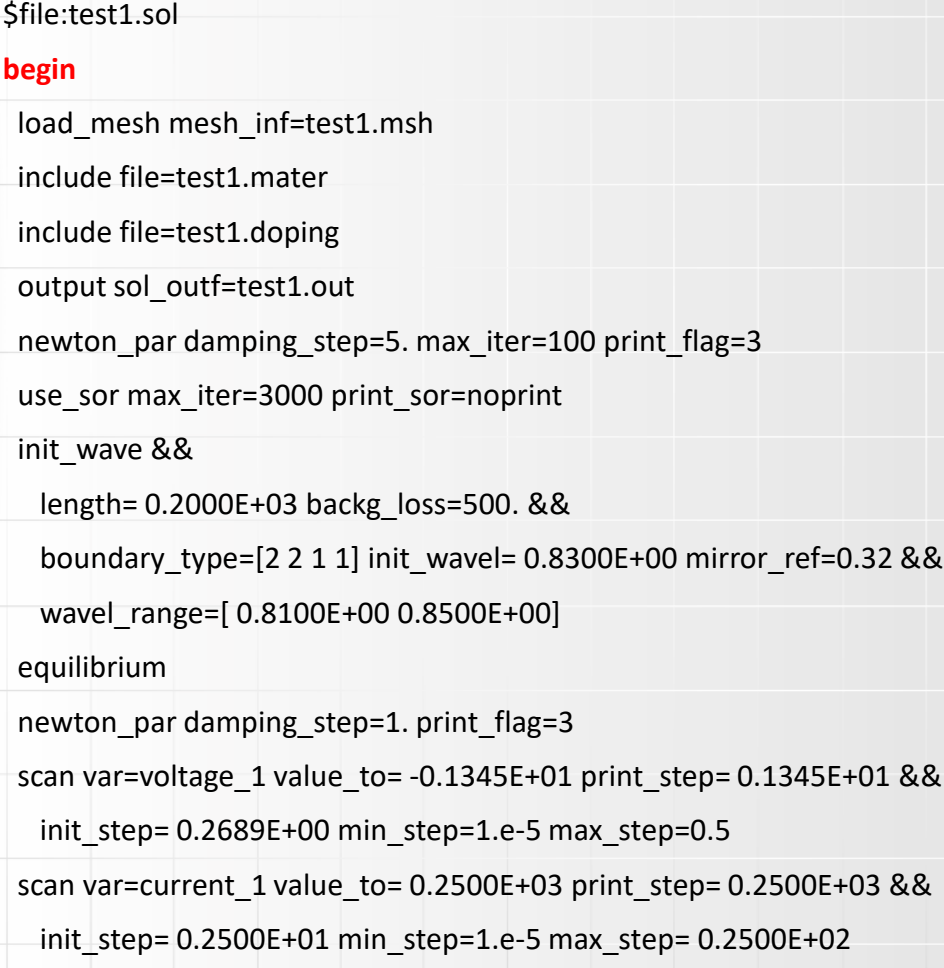

**end**

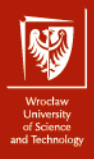

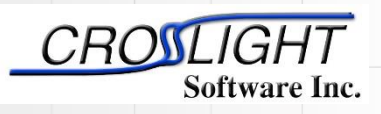

Crosslight Software Inc.

http://crosslight.com/

Plik **.msh** będzie załadowany do symulatora.

Różne pliki zawierające informacje materiałowe będą dołączone do danych wejściowych.

Definicja podstawowej nazwy plików z danymi wyjściowymi.

**Plik typu .sol**

**load\_mesh** mesh\_inf=test1.msh

**Definicja struktury przyrządu LED – test1.sol**

**include** file=test1.mater

include file=test1.doping

output sol\_outf=test1.out

\$file:test1.sol

begin

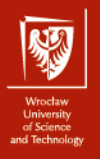

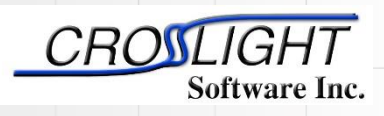

Crosslight Software Inc.

http://crosslight.com/

Definicja 1D trybu symulacji.

newton\_par damping\_step=5. max\_iter=100 print\_flag=3

**use\_sor** max\_iter=3000 print\_sor=noprint

#### **init\_wave** &&

**Plik typu .sol**

length= 0.2000E+03 backg\_loss=500. &&

boundary\_type=[2 2 1] init\_wavel= 0.8300E+00 mirror\_ref=0.32 &&

**Definicja struktury przyrządu LED – test1.sol**

wavel\_range=[  $0.8100E+000.8500E+00$ ]

Definicja warunków granicznych do prowadzenia światła oraz krytycznych parametrów przyrządu (length, mirror reflectivity, background losses, etc...)

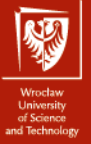

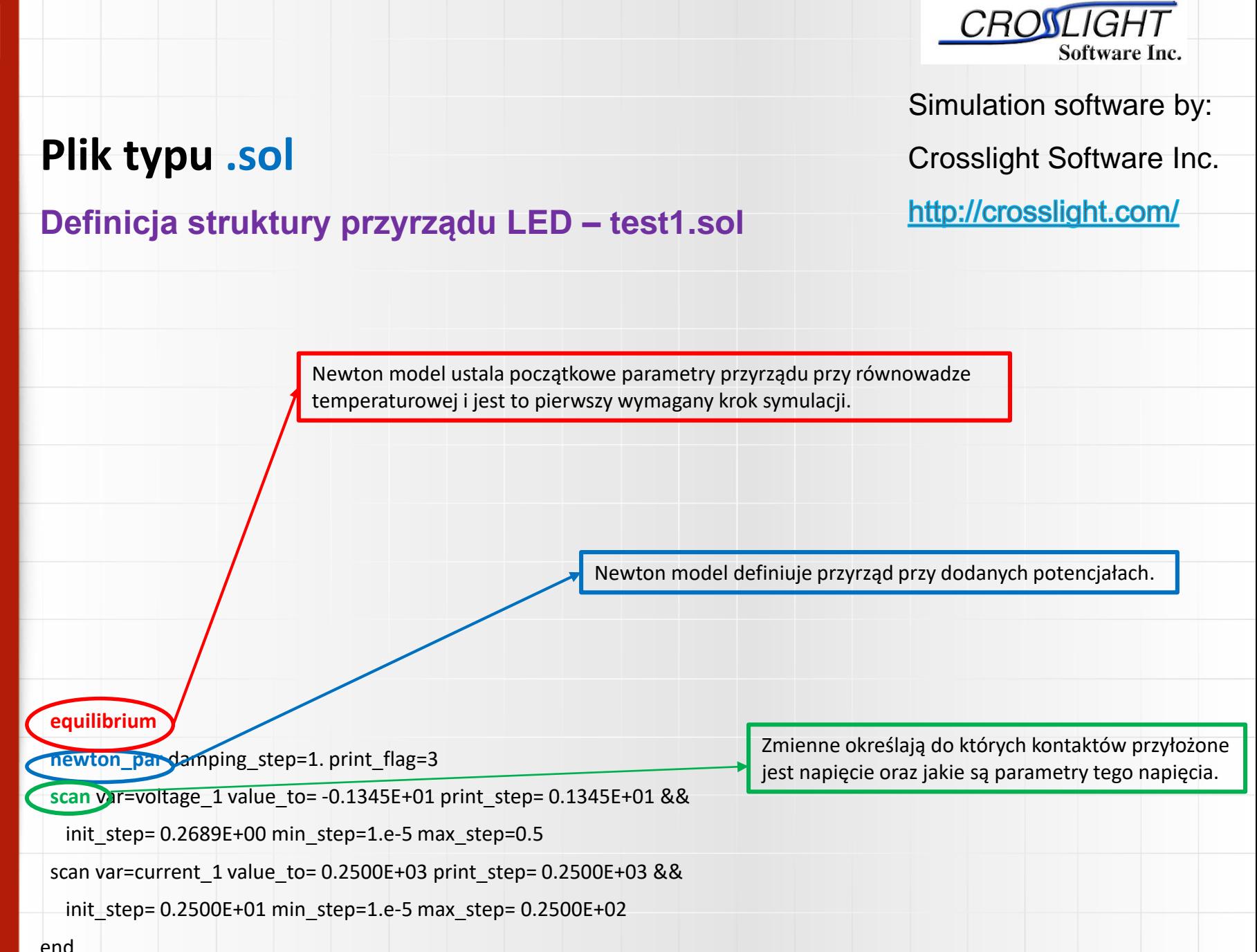

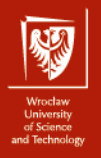

**Struktura detektora MSM**

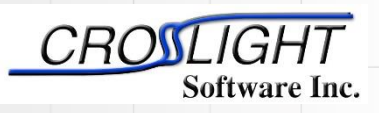

Simulation software by:

Crosslight Software Inc.

http://crosslight.com/

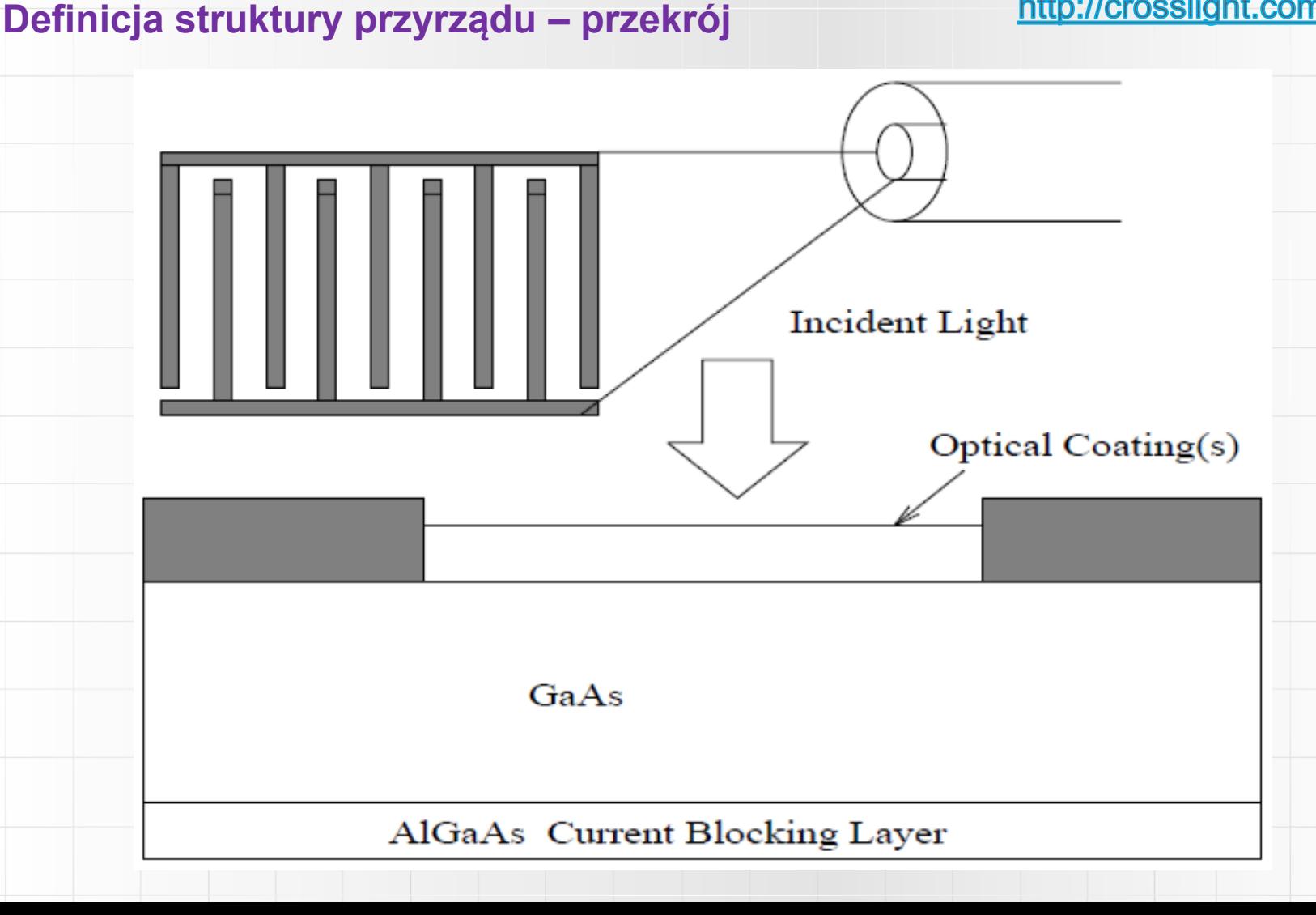

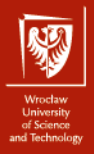

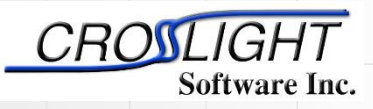

Crosslight Software Inc.

http://crosslight.com/

#### **Plik .layer struktury MSM**

#### **Definicja struktury przyrządu – plik msm.layer**

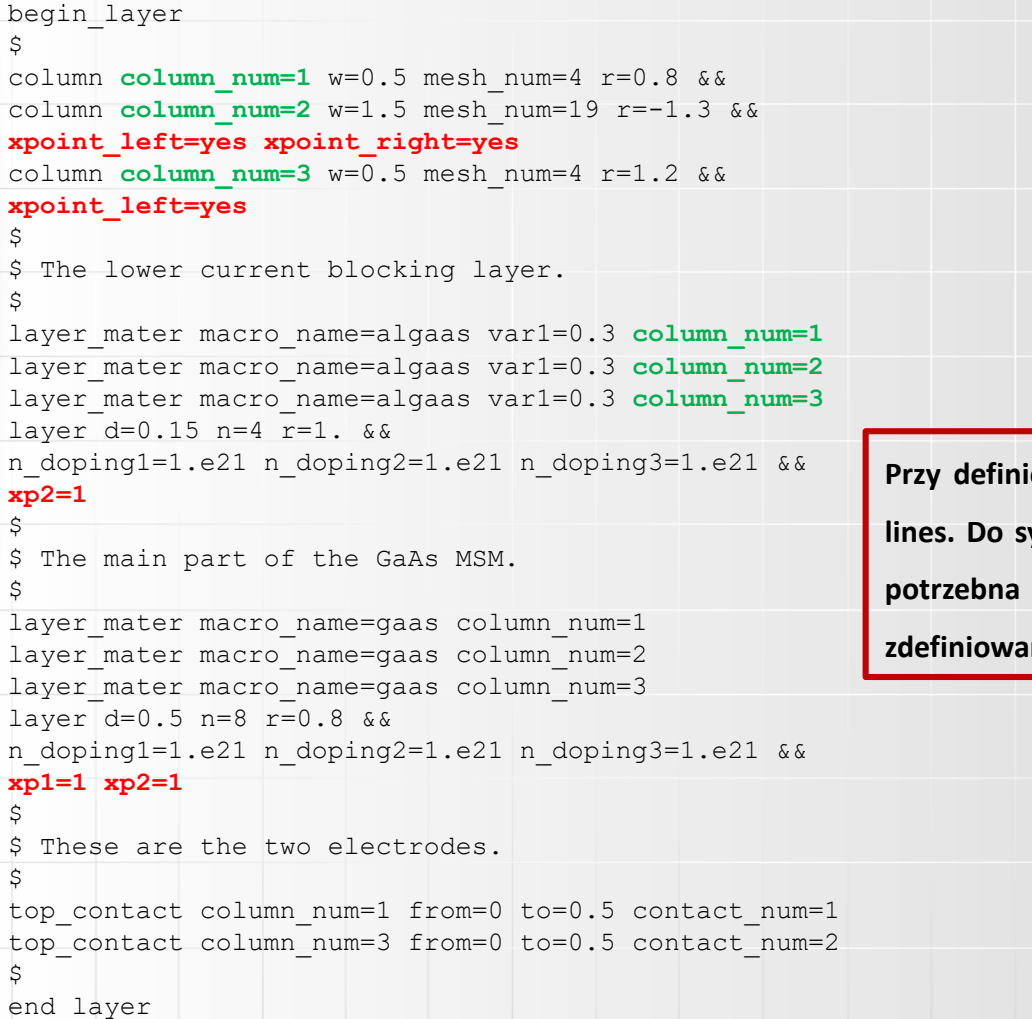

**Przy definicji większej ilości kolumn potrzebne są extra mesh lines. Do symulacji APSYS'em kontaktów Schottky'ego również potrzebna są extra mesh lines (aby bariera była dobrze** na).

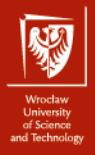

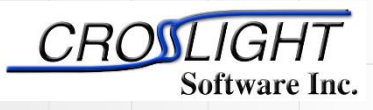

Crosslight Software Inc.

http://crosslight.com/

### **Plik .sol struktury MSM część I**

#### **Definicja symulacji przyrządu – plik msm.sol**

```
$file:msm.sol
$***********
begin
load_mesh mesh_inf=msm.msh
\varsigma$ Equilibrium solution.
$
newton par damping step=5. var tol=1.e-9 res tol=1.e-9 &&
equilibrium
\mathsf{S}$ Ramp up the DC bias to 5 volts.
\mathsf Snewton par damping step=1. var tol=1.e-4 res tol=1.e-4 &&
max iter=30 opt iter=15 stop iter=15 print flag=3
scan var=voltage 1 value to=-5. print step=5. &&
init step=0.2 min step=1.e-5 max step=1.0
$
$ Turn on the Gaussian optical pulse with
$ pulse width of 4 ps.
$
scan var num=2 2 variables=(time light) &&
value_to=50.D-12 print_step=50.D-12 &&
init step=1.D-14 min step=1.d-18 max step=1.D-12 &&
relation=gaussian gsn_dt=4.e-12
\mathsf{S}$ We wait some more time until the MSM settles down.
$
scan var=time value to=300.D-12 print step=300.D-12 &&
init step=1.D-12 min step=1.d-15 max step=10.D-12
```
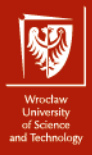

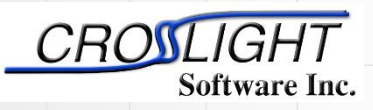

Crosslight Software Inc.

http://crosslight.com/

#### **Plik .sol struktury MSM część II**

 $$***********incident light$ 

```
\mathsf S$ Define the incident light here. The profile is used
$ to block out the light for the area under the metal electrodes.
\mathcal{S}light power incident power=3.29e7 wavelength=0.82 &&
profile=(0.5, 2.0, 0.01, 0.01)
\leq$ Put optical coatings on top of device, if you wish.
$ It may be used to optimize the optical interference inside
$ the MSM.
\mathsf{S}$optic_coating thickness=0.147 real_index=2.05 imag_index=0.
\mathcal{S}back reflection real refl=0. imag refl=0.
output sol_outf=msm.out
$ **************************
$ Define the barrier potential for the Schottky contacts.
\mathsf{S}contact type=schottky barrier=-0.83 num=1
contact type=schottky barrier=-0.83 num=2
\mathsf{S}$ Include the doping and material description generated
$ by msm.layer.
\mathsf{S}include file=msm.doping
include file=msm.mater
\mathsf{S}$
$ Be sure to define the absorption for the GaAs layer. Otherwise
$ there will be no response from the detector
\simabsorption value=1.1e6 mater=2
\mathsf{s}
```
end

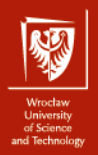

## Wstęp

## ❖Struktura GaN LED

## ❖Plik **.layer**

❖Plik **.sol**

CROSLIGHT Software Inc.

Simulation software by:

Crosslight Software Inc.

http://crosslight.com/

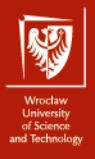

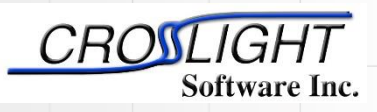

Crosslight Software Inc.

#### http://crosslight.com/

#### **Struktura GaN LED**

#### **Definicja struktury przyrządu – przekrój**

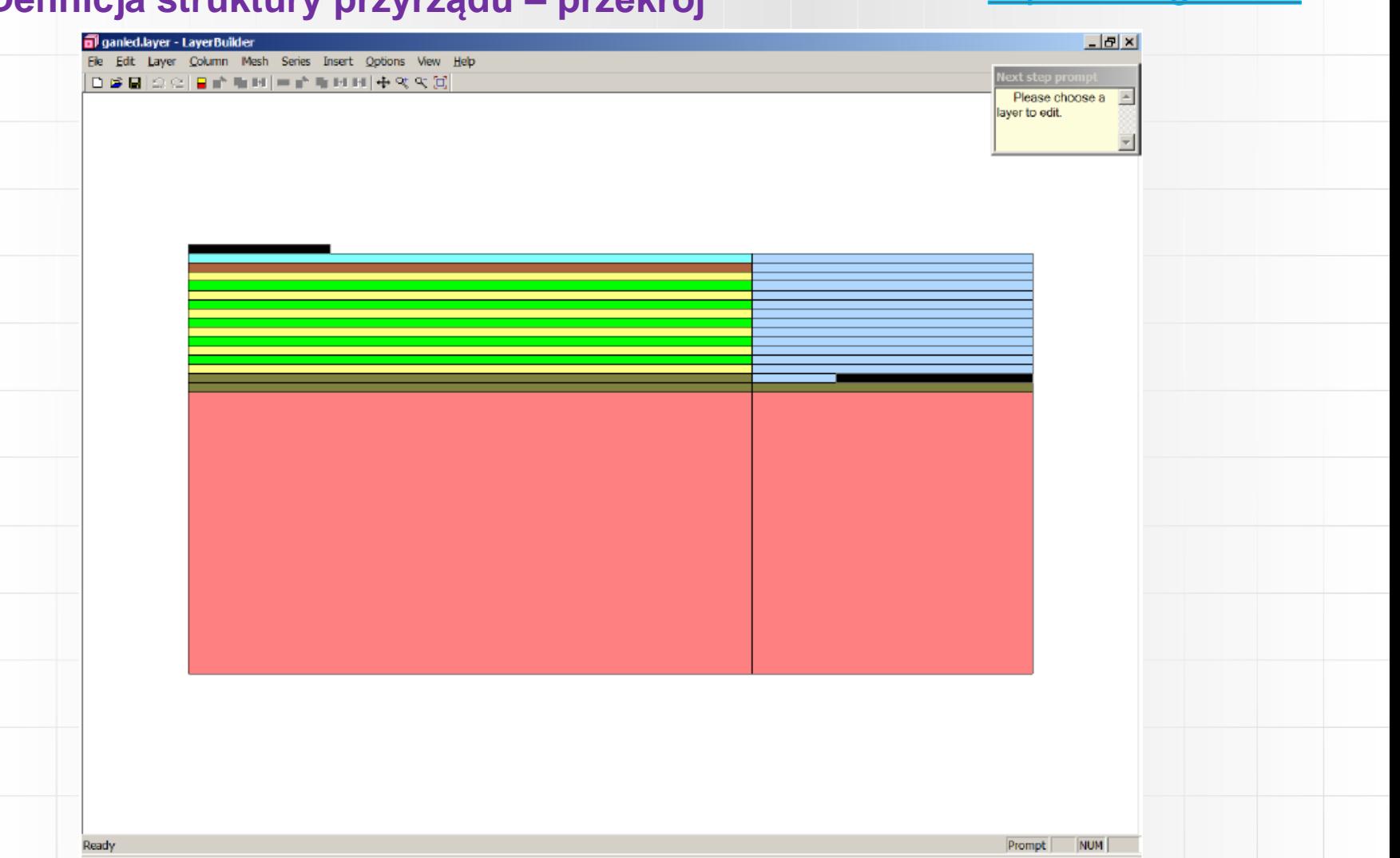

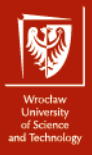

## Software Inc.

Simulation software by:

Crosslight Software Inc.

http://crosslight.com/

## **Plik .layer**

#### **Definicja struktury przyrządu – ganled.layer cz. l**

begin\_layer

 $\mathsf{\dot{S}}$ 

\$ this has been moved to ganled.sol

\$ set\_polarization ref\_column=1 screening=0.5

column column\_num=1 w=200 mesh\_num=10 r=0.85

column column\_num=2 w=100 mesh\_num=8 r=1.15

top\_contact column\_num=1 from=0.0 to=50 contact\_num=2

top\_contact column\_num=2 from=30 to=100 contact\_num=1

```
\zeta
```
layer\_mater macro\_name=sapphire column\_num=1

layer\_mater macro\_name=sapphire column\_num=2

layer d=100. n=8 r=0.7

layer\_mater macro\_name=algan var1=0 column\_num=1 var\_symbol1=x

layer\_mater macro\_name=algan var1=0 column\_num=2 var\_symbol1=x

layer d=2.5 n=8 r=0.8 n\_doping1=5e24 n\_doping2=5e24

layer\_mater macro\_name=algan var1=0 column\_num=1 var\_symbol1=x

layer\_mater macro\_name=void column\_num=2

layer d=0.5 n=5 r=0.8 n\_doping1=5e24

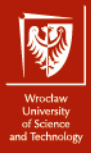

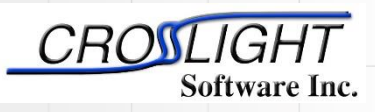

Crosslight Software Inc.

http://crosslight.com/

### **Plik .layer**

#### **Definicja struktury przyrządu – ganled.layer cz. II**

```
$ MQW region
include file=ganled.bar
include file=ganled.qw
include file=ganled.bar
include file=ganled.qw
include file=ganled.bar
include file=ganled.qw
include file=ganled.bar
include file=ganled.qw
include file=ganled.bar
include file=ganled.qw
include file=ganled.bar
$ for superlattice, we use effective medium theory and anisotropic
$ mobility and thermal conductivity, 24 SL
layer_mater macro_name=algan var1=0.07 column_num=1 var_symbol1=x
layer_mater macro_name=void column_num=2
layer d=0.18 n=6 r=1.0 p_doping1=3e23
$p+layer_mater macro_name=algan var1=0 column_num=1 var_symbol1=x
layer_mater macro_name=void column_num=2
layer d=0.015 n=4 r=1.0 p_doping1=1.2e24
\mathsf{\dot{S}}end_layer
```
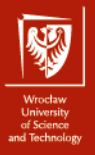

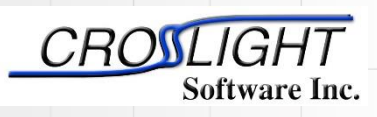

## **Plik .layer**

Crosslight Software Inc.

**Definicja struktury przyrządu – ganled.qw & ganled.bar**

#### **ganled.bar**

\$ layer\_mater macro\_name=ingan var1=0.0 column\_num=1 var\_symbol1=x && n\_doping=3.e23 layer\_mater macro\_name=void column\_num=2 n\_doping=3.e23 layer d=0.015 n=12 r=-1.4

#### **ganled.qw**

\$

layer\_mater macro\_name=ingan var1=0.11 && column\_num=1 active\_macro=InGaN/InGaN && avar1=0.11 avar2=0. && avar\_symbol1=xw avar\_symbol2=xb var\_symbol1=x layer\_mater macro\_name=void column\_num=2 active\_macro=void layer d=0.0022 n=8 r=-1.3

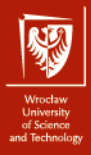

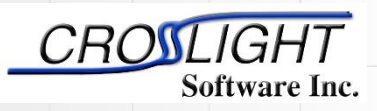

Crosslight Software Inc.

http://crosslight.com/

## **Plik .sol**

#### **Definicja struktury przyrządu – ganled.sol cz. I**

\$file:ganled.sol \$ \*\*\*\*\*\*\* begin load mesh mesh inf=ganled.msh output sol\_outf=ganled.out more\_output qw\_states=yes \$ \*\*\*\*\*\*\* include file=ganled.doping include file=ganled.mater polarization charge model screening=0.5 vector=(0 1 0) set\_active\_reg tau\_scat=0.4e-13 modify\_qw tail\_energy=0.03 \$self-consistent is necessary for polarization self\_consistent wave\_range=0.005

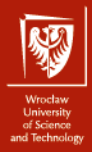

**Plik .sol**

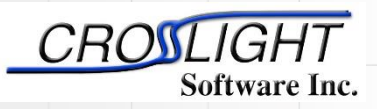

Simulation software by:

Crosslight Software Inc.

http://crosslight.com/

#### **Definicja struktury przyrządu – ganled.sol cz. II**

\$ Quantum transport model helps deal with thin,deep wells

q\_transport \$ .mater shows superlattice is mater=9 mobility xy dir=y factor elec=0.2 mater=9 thermal kappa xy dir=y factor=0.1 mater=9 \$ n-layer mobility may be enhanced due to SL design max\_electron\_mob value=1 mater=2 min\_electron\_mob value=1 mater=2 \$ Isothermal temperature at equilibrium temperature temp=300 \$ Turn on self-heating model heat\_flow damping\_step=1 \$ thermal\_cond at contact here will determine self-heating contact num=2 type=ohmic thermal\_type=3 && thermal\_cond=200. extern\_temp=300 \$ ----- initialize optical constatns----- set\_wavelength wavelength=0.40 backg\_loss=2000 \$ Set LED model to "simple": we will calculate actual \$ extraction efficiency with raytracing later led\_simple wavelength=0.40 spectrum\_num=50 \$ Export raytracing data: convert 2D electrical simulation into \$ 3D raytracing boxes export raytrace ray3d convert=yes

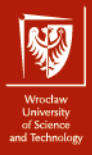

## **Plik .sol**

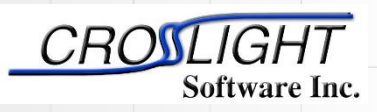

Simulation software by:

Crosslight Software Inc.

http://crosslight.com/

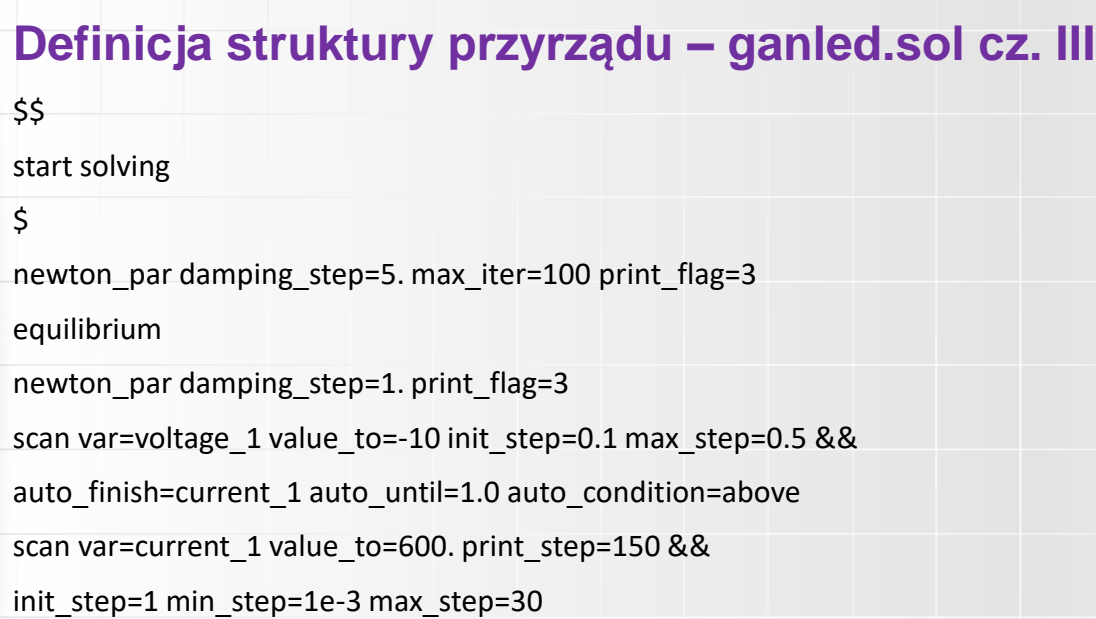

end

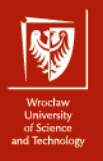

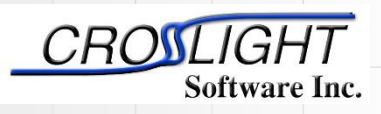

Crosslight Software Inc.

http://crosslight.com/

## **crosslight.mac**

**Plik z definicjami materiałów**

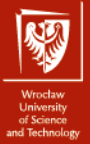

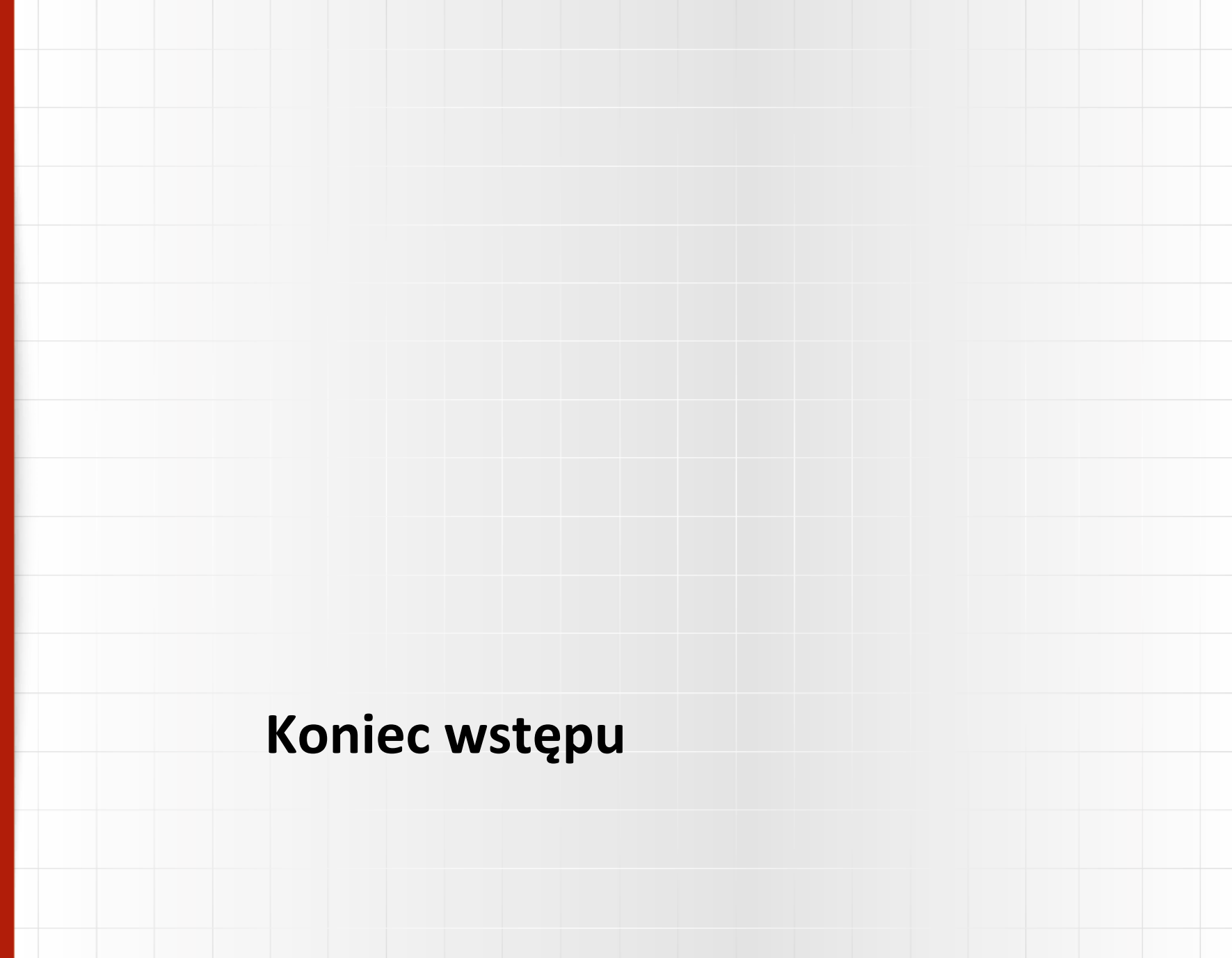